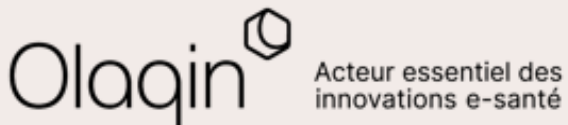

# Stellair Intégral<br>Note de version

**Évolutions du mois de janvier 2022**

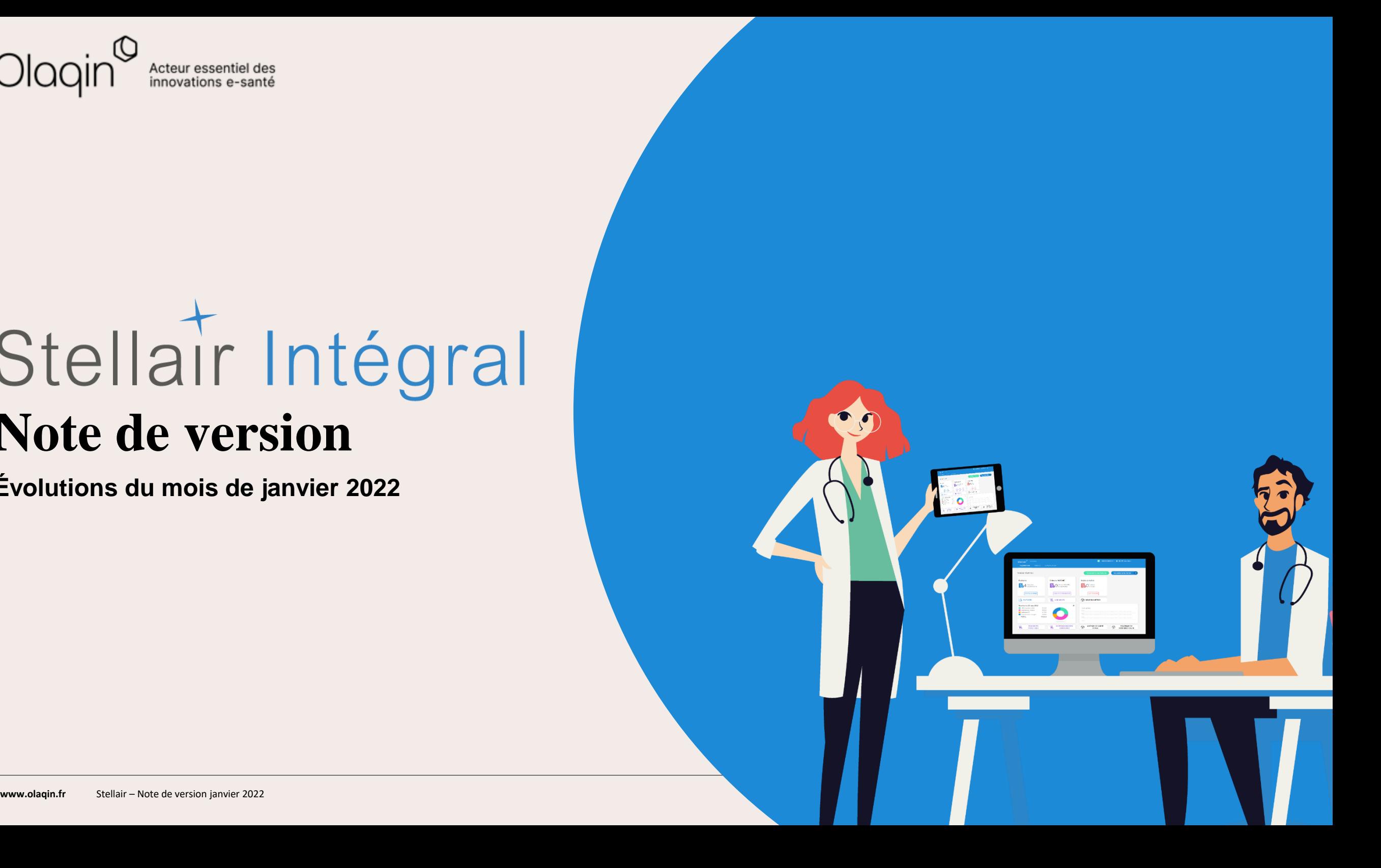

#### **Sommaire**

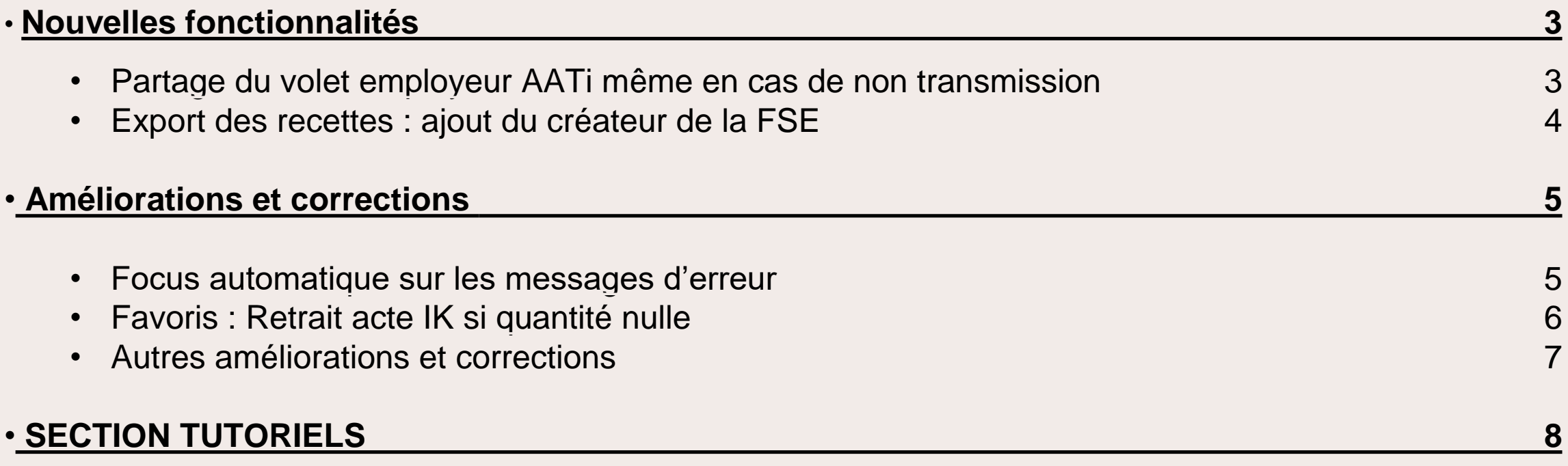

<span id="page-2-0"></span>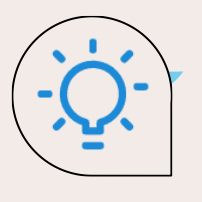

## **Partage du volet employeur AATi même en cas de non transmission**

**QU'EST-CE QUE C'EST**

Lors de la rédaction d'un Avis d'Arrêt de Travail sur Stellair, si le téléservice n'est pas disponible ou ne répond pas, il vous est possible de partager le volet 3 du CERFA accompagné de votre signature à votre patient par SMS ou email, même ultérieurement en consultant l'historique des téléservices.

**LES BÉNÉFICES**

Vous gagnez du temps en partageant à vos patients et signant les documents administratifs en quelques clics !

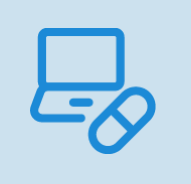

Cette fonctionnalité nécessite l'activation du service **Stellair e-prescription**. Pour plus d'informations, contactez le service client.

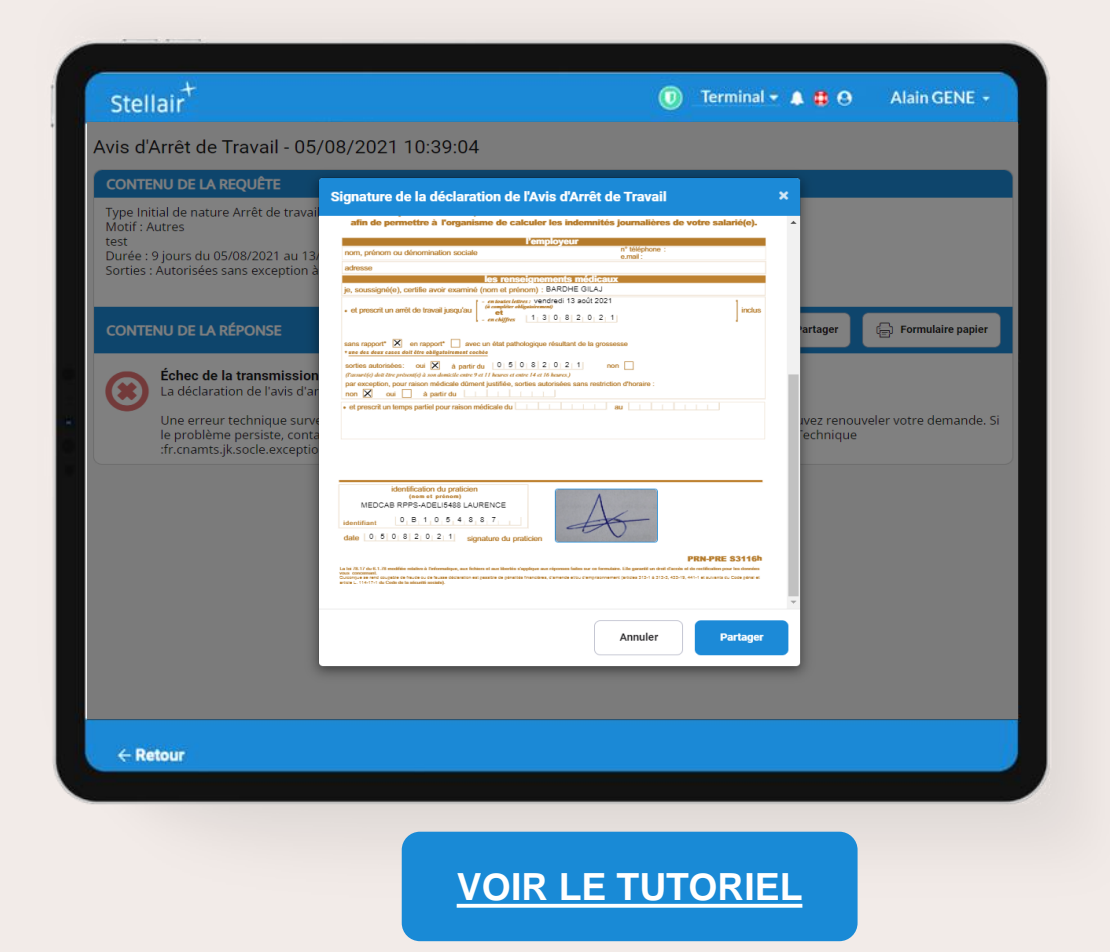

<span id="page-3-0"></span>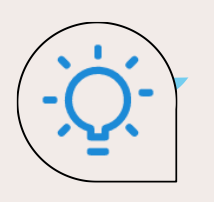

### **Ajout du créateur de la FSE dans l'export des recettes**

#### **QU'EST-CE QUE C'EST**

Si vous avez délégué un accès à votre compte Stellair (compte collaborateur ou remplaçant), vos exports de recettes incluent désormais le login (adresse mail) du créateur de la FSE.

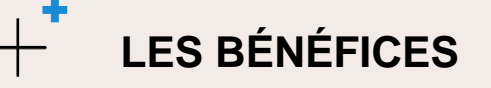

Si vous avez du personnel administratif qui travaille pour vous, vous pouvez savoir qui / quel compte a réalisé vos FSE.

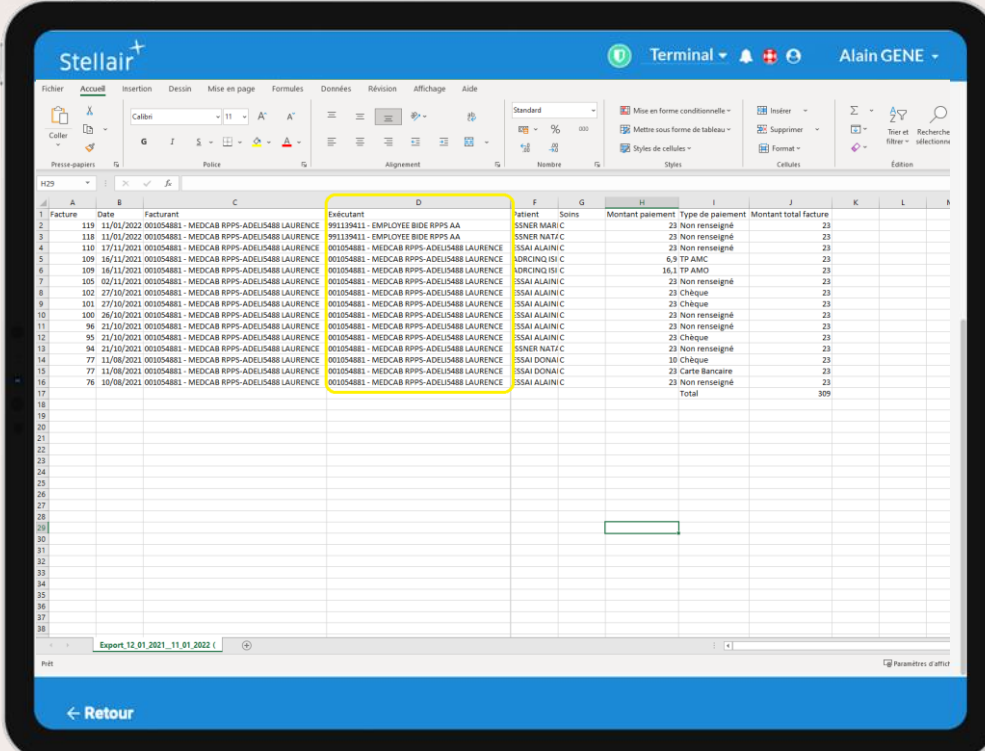

<span id="page-4-0"></span>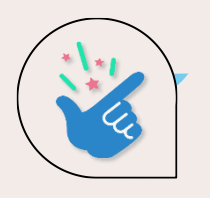

#### **Focus automatique sur les messages d'erreur**

#### **QU'EST-CE QUE C'EST**

Désormais, lorsque des erreurs sont détectées sur les données saisies d'un formulaire (étapes de la FSE par exemple), le premier champ responsable de l'erreur sera affiché automatiquement, même si celui-ci était caché (fréquent sur un long formulaire ou si usage d'un smartphone).

#### **LES BÉNÉFICES**

Gagnez du temps en cas d'erreur : visualisez immédiatement le champ qui pose problème. Cette amélioration est particulièrement utile pour les utilisateurs de Stellair sur smartphone.

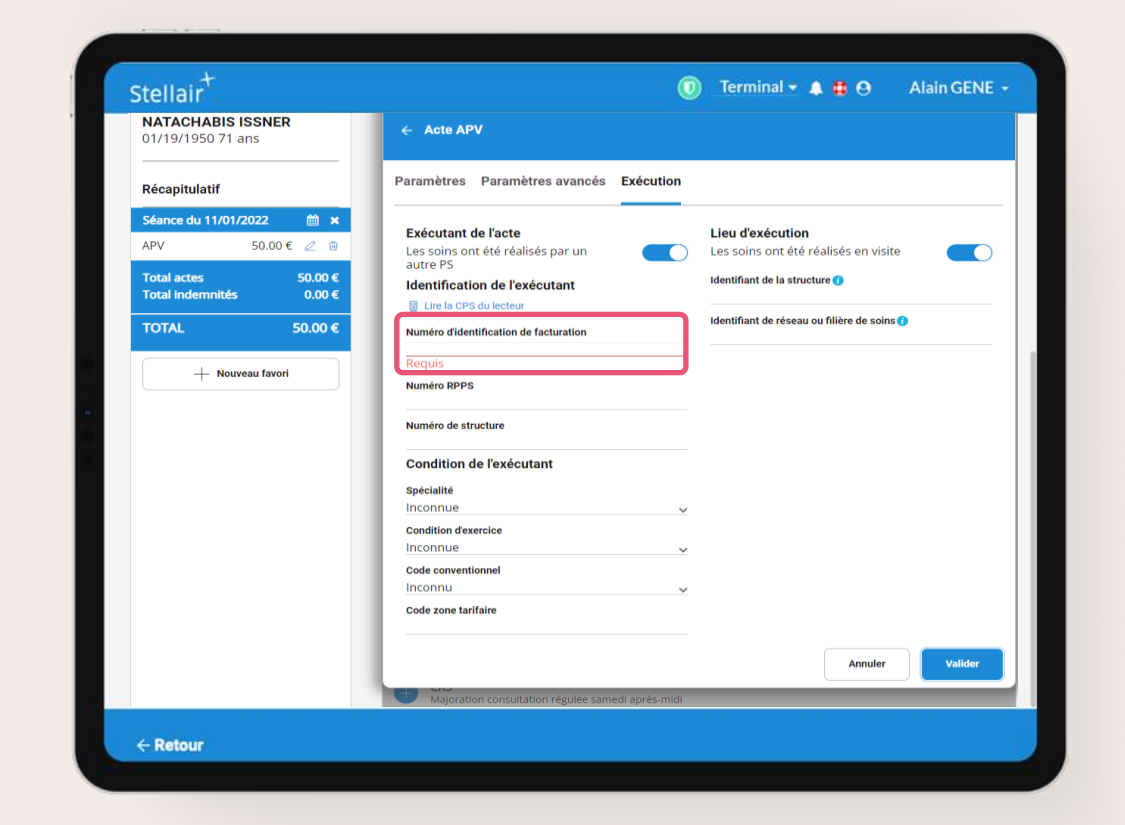

<span id="page-5-0"></span>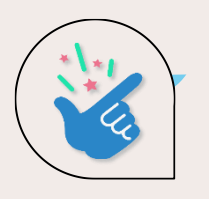

### **Favoris : amélioration de la gestion des IK**

#### $\bullet\bullet\bullet$ **QU'EST-CE QUE C'EST**

Si vous avez un IK dans votre favori, au moment de l'ajouter vous devez sélectionner une valeur. Si la valeur est nulle, l'indemnité kilométrique est désormais supprimé.

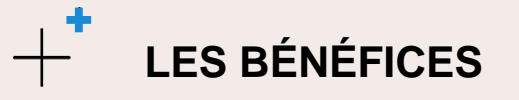

Fini les favoris en double : vous gagnez du temps lors de votre facturation !

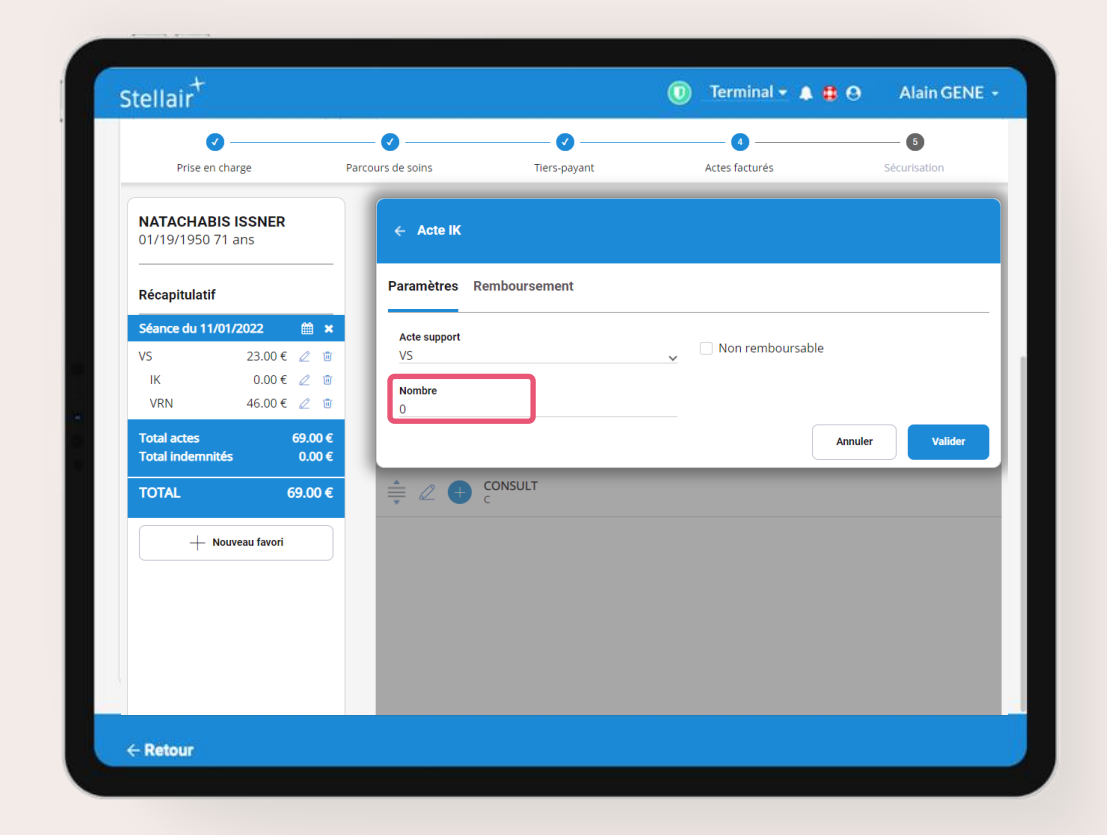

<span id="page-6-0"></span>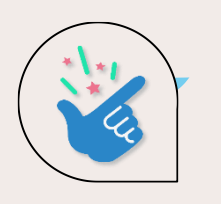

#### **Améliorations et corrections**

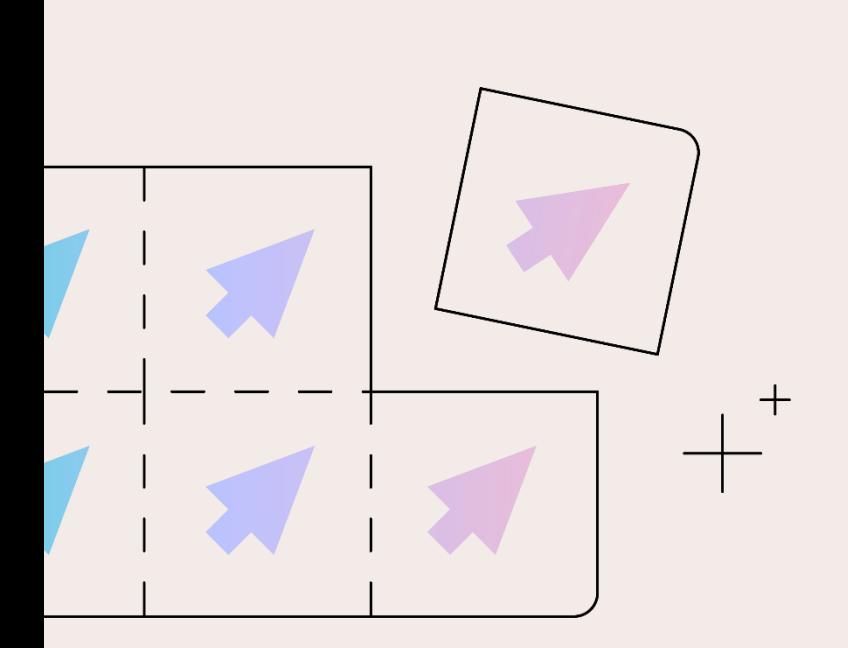

#### • **Amélioration impression FSE dégradées**

Désormais lors d'un clic sur le bouton « imprimer FSE dégradées », les FSE qui seront générées pour impression correspondent intégralement aux FSE affichées dans les résultats de la recherche. Attention, s'il y a trop de feuilles de soins, elles ne pourront pas être imprimées en une seule fois.

- **Pas d'appel automatique ADRi si un appel a été réalisé il y a moins de 24h** Afin de gagner du temps, les données ADRi sont désormais réutilisées si ADRi a été appelé il y a moins de 24h pour ce patient.
- **Amélioration de la sélection des modificateurs pour les actes CCAM** Désormais la sélection des modificateurs CCAM (urgence, nuit etc) se fait en un seul clic au lieu de 2 précédemment.
- **Diverses corrections et améliorations d'interface** Des améliorations ont été apportées à l'interface pour un meilleur confort d'utilisation.

<span id="page-7-0"></span>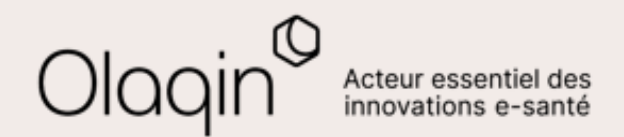

# Stellair Intégral

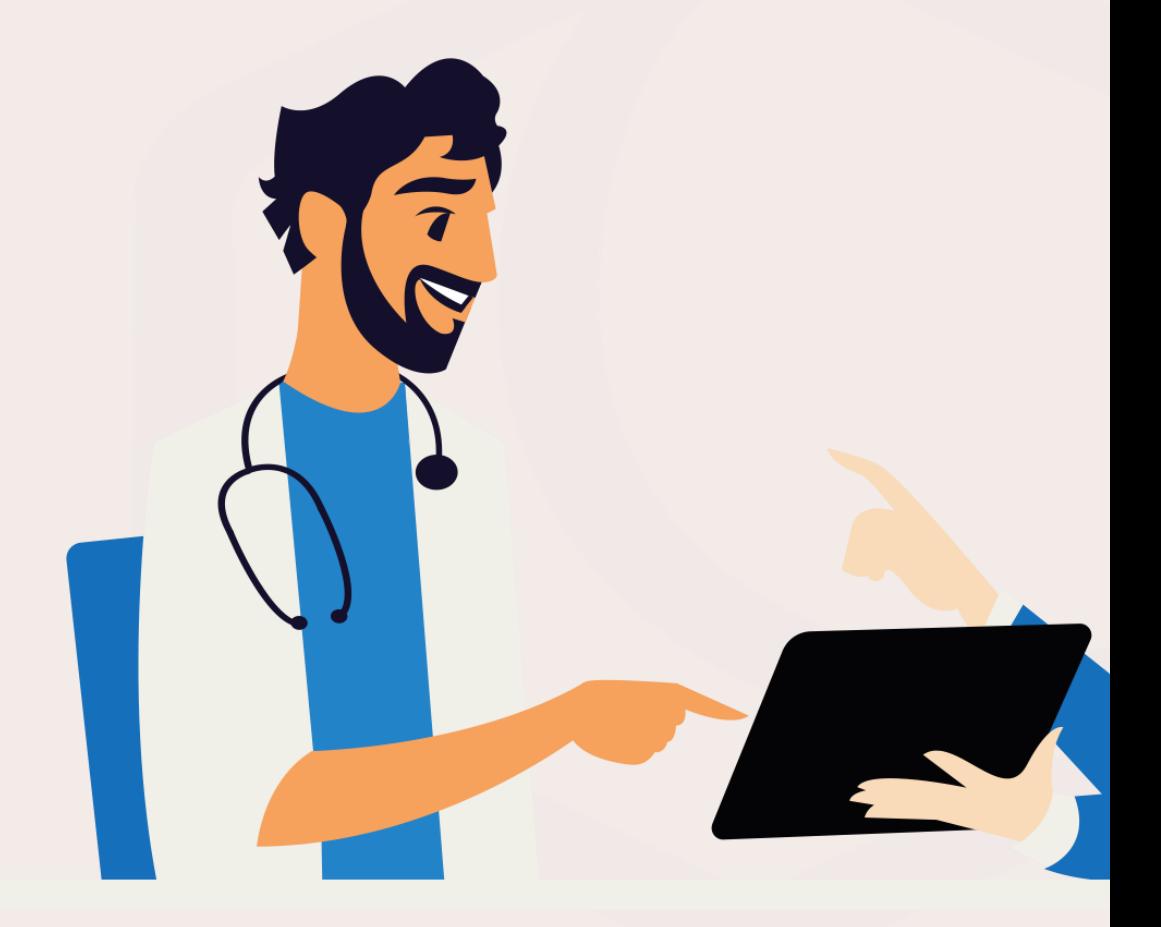

<span id="page-8-0"></span>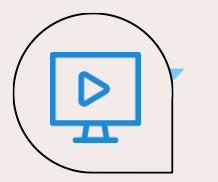

#### **Partage du volet employeur AATi même en cas de non transmission** ← [Retour](#page-2-0)

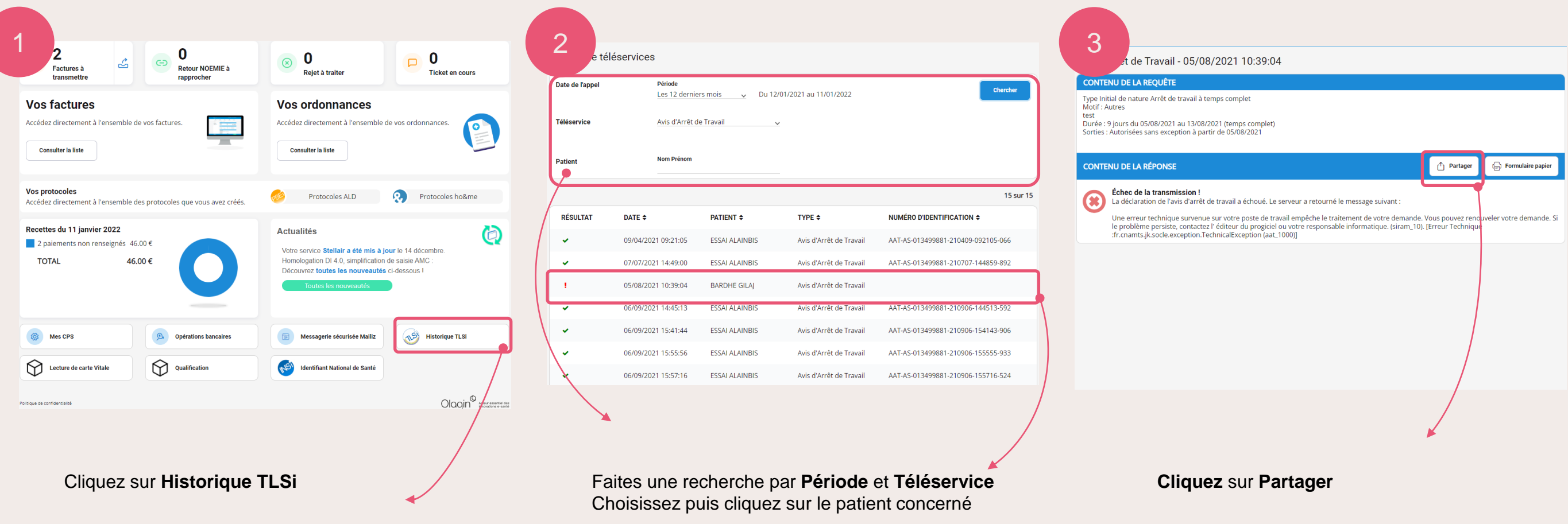

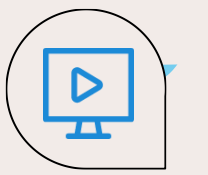

#### **Partage du volet employeur AATi même en cas de non transmission** ← [Retour](#page-2-0)

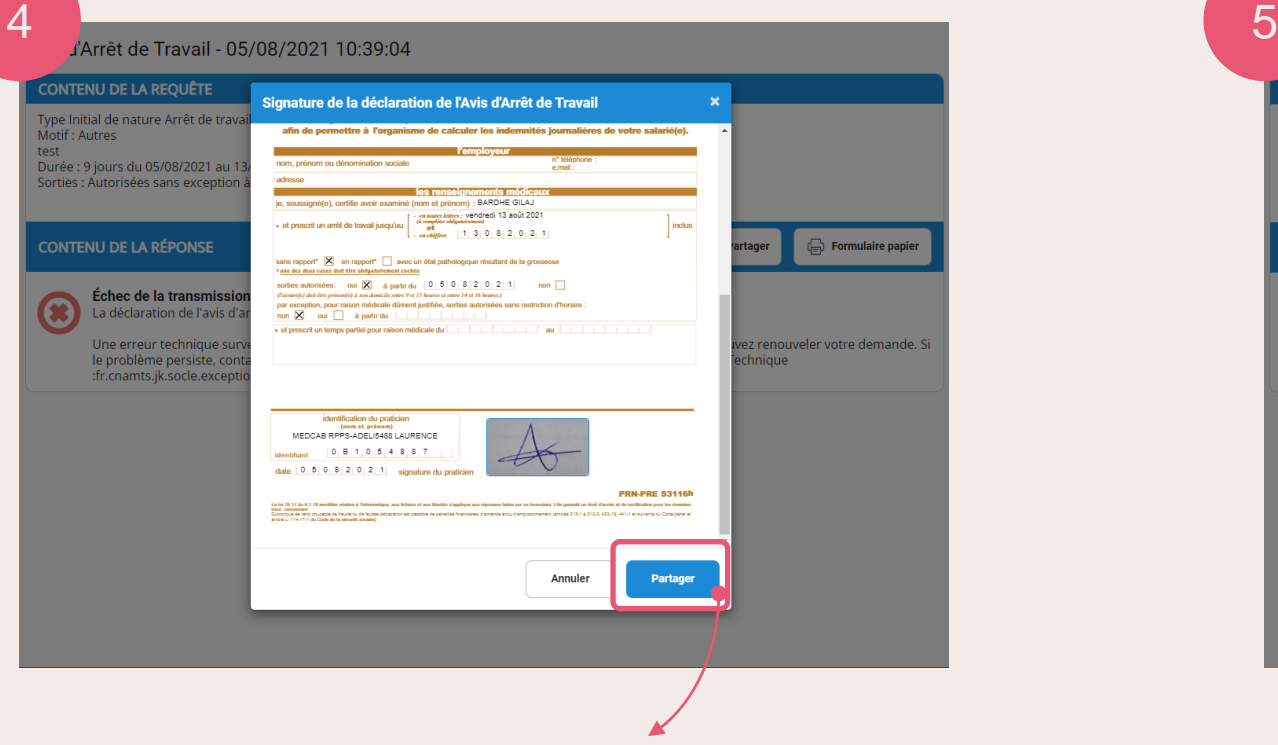

**Cliquez** sur **Partager** pour accéder au choix du moyen d'envoi

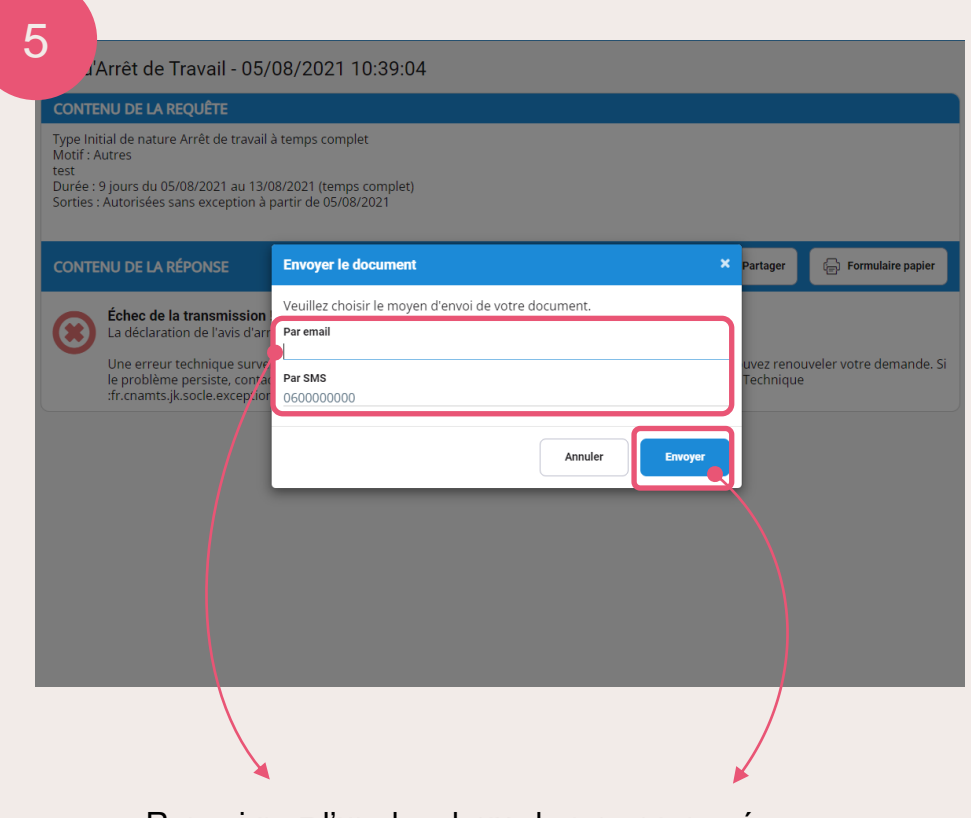

Renseignez l'un des deux champs proposés : par email ou par SMS

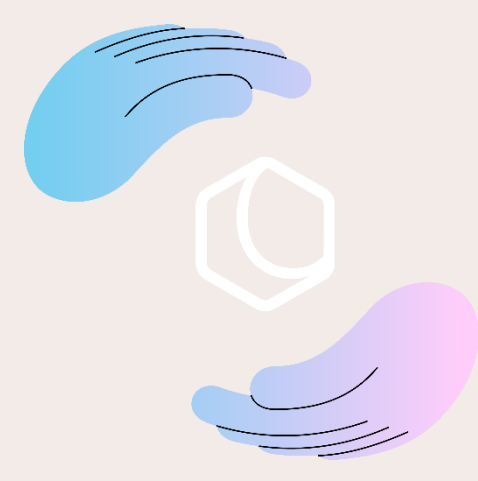

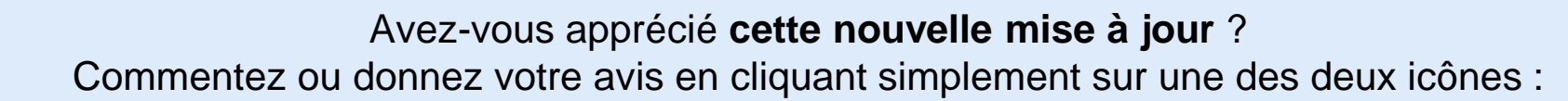

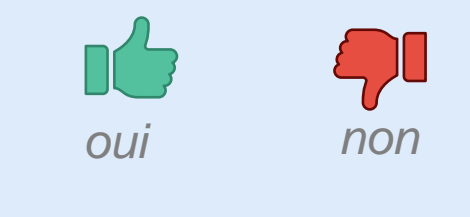

Merci pour vos retours !

Olaqin 28 quai Gallieni 92150 Suresnes [www.olaqin.fr](http://www.olaqin.fr/)

 $0000$